## คู่มือการแก้ไขค่าลดหย่อนของผู้รับบำเหน็จบำนาญ **ในระบบ e-filing Digital Pension กรมบัญชีกลาง**

**1. Log in เข้าระบบ Digital Pension \*\* ต้องลงทะเบียนเพื่อรับรหัสผ่าน ก่อนเข้าสู่ระบบ \*\***

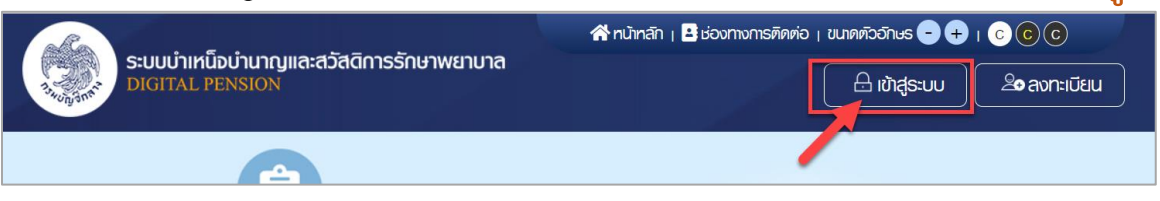

2. ใส่เลขประจำตัวประชาชน รหัสผ่าน และกด เข้าสู่ระบบ

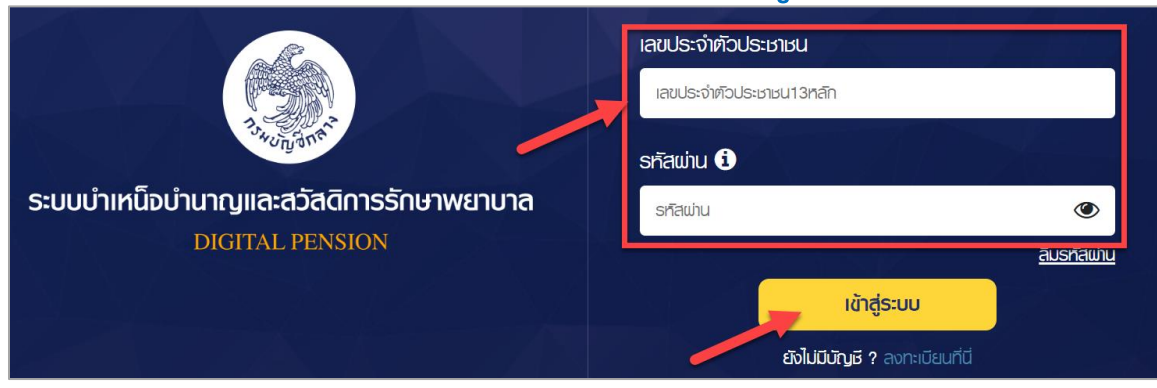

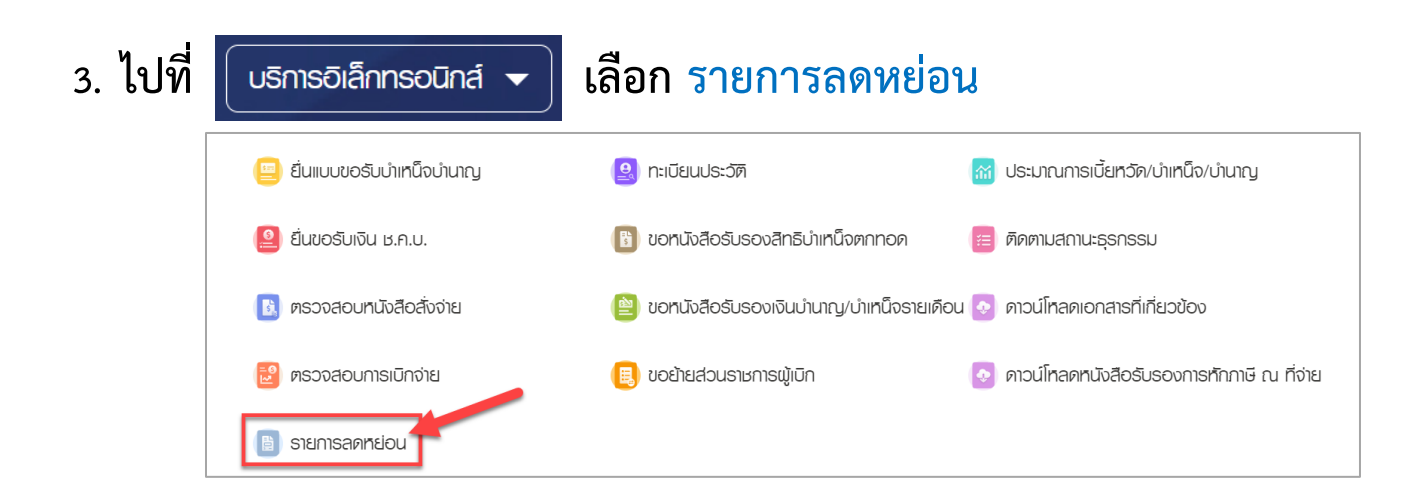

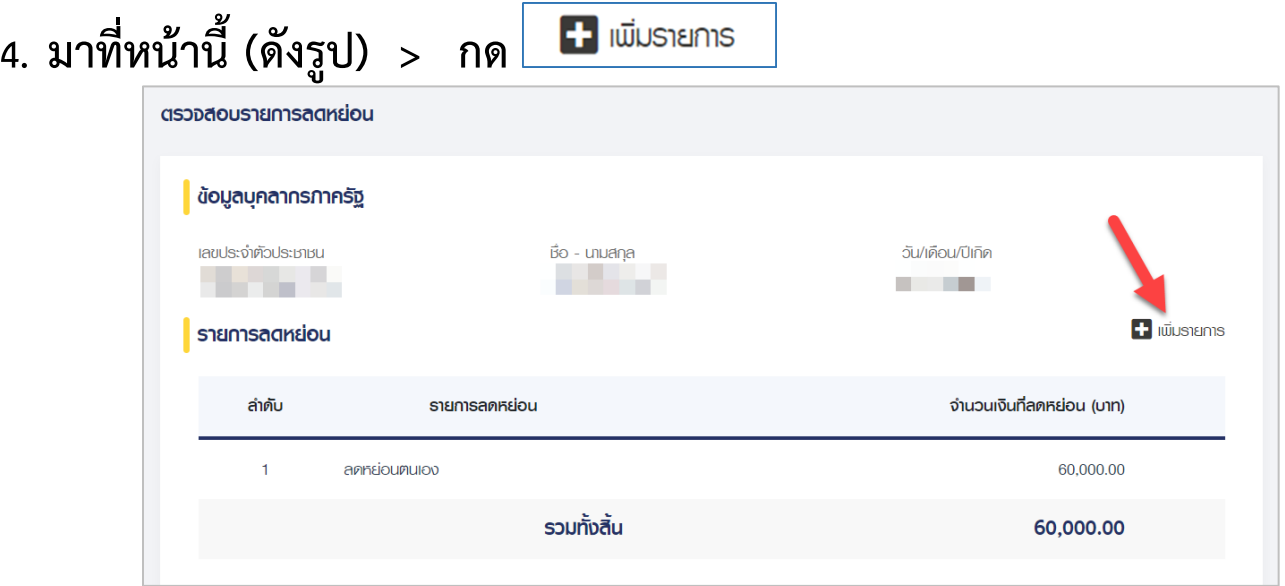

5. เลือกประเภทค่าลดหย่อนที่ต้องการ พร้อมใส่จำนวนเงิน และกด <u>บันทึก</u> ทีละ **รายการ**

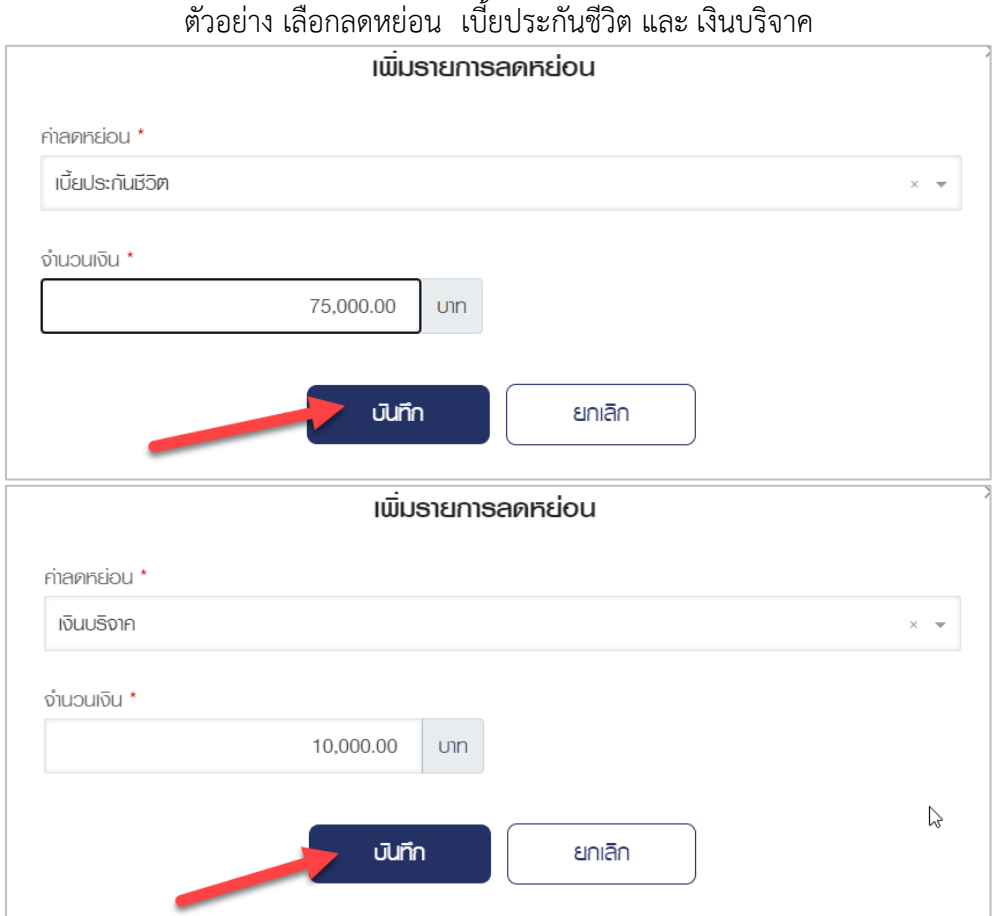

## **6. เมื่อกรอกรายการค่าลดหย่อน ครบทุกประเภทที่ต้องการแล้ว ให้กด ยื่นขอแก้ไข**

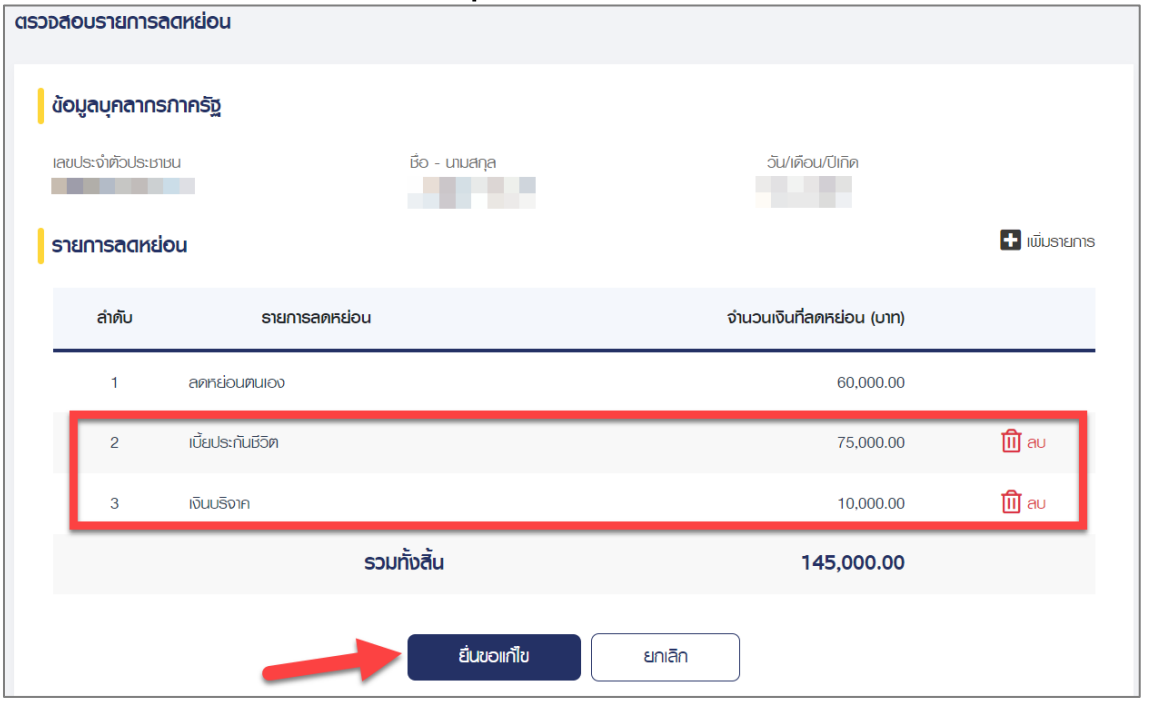

## **7. กด ยืนยัน เพื่อท ารายการ**

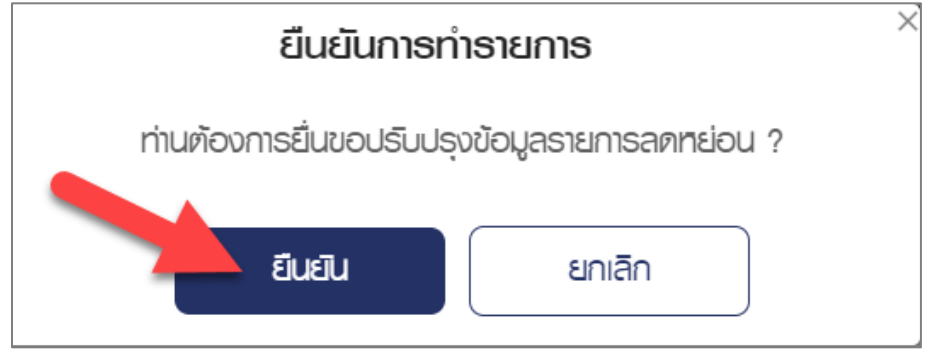

- **เสร็จสิ้นกระบวนการ -**